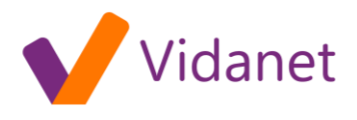

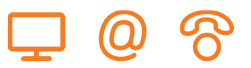

# Vidanet Move Leggyakoribb kérdések és válaszok

# **Mi a Vidanet Move?**

A Vidanet online tévészolgáltatása, amely lehetővé teszi, hogy okostelefonon vagy tableten nézze kedvenc tévéműsorainak élő adását.

# **Melyik csatornákat nézhetem az alkalmazással?**

Jelenleg 24 digitális csatorna műsorkínálata érhető el, melyek a következők: M1, RTL Klub, RTL II, TV2, Super TV2, Viasat3, National Geographic Channel, National Geographic Wild, BBC Earth, Spektrum, Cool, Comedy Central, AXN, Fox, Film+, Filmbox, AMC, Paramount Channel, M4 Sport, Sport 1, Sport 2, Cartoon Network, Nickelodeon, Disney Channel.

# **Milyen platformon keresztül érhető el az alkalmazás?**

A Vidanet Move Android (legalább 4.0) és iOS (legalább 7.0) operációs rendszerrel rendelkező készülékeken érhető el jelenleg.

# **Mennyibe kerül a Vidanet Move online tévészolgáltatás?**

A szolgáltatás akciós díja havi 250 Ft, azonban az első 1000 regisztráló 3 hónapig ingyenesen használhatja a terméket.

#### **Van-e feltétele az alkalmazás használatának?**

A Vidanet Move szolgáltatás jelenleg a Digitális Családi és Digitális Extra előfizetők számára érhető el. A szolgáltatás kizárólag Magyarország területén érhető el, valamint használatához szélessávú, minimum 1 Mbps sávszélességű internetkapcsolat szükséges.

# **Hogyan regisztrálhatok az online tévészolgáltatásra?**

Az első 1000, Digitális Családi vagy Extra csomaggal rendelkező regisztráló számára a szolgáltatás 3 hónapig díjmentes. Mindössze le kell tölteni az alkalmazást a Google Play vagy az Apple Store áruházból, majd a kezdőlapon a "Regisztráció" gombra kattintva be kell írni az előfizetői azonosítót, egy e-mail címet és jelszót.

#### **Hány darab készüléken használhatom az alkalmazást?**

Egyidejűleg három regisztrált eszközön is igénybe veheti a szolgáltatást.

#### **Milyen képminőségben nézhetem az alkalmazással a filmeket?**

A Vidanet Move a lejátszás elindítását követően automatikusan, 15-20 másodpercen belül az adott készüléken elérhető legjobb képminőséget biztosítja.

#### **Hol tudom megnézni egy adott csatorna teljes műsorát?**

A csatornalistában az adott csatorna műsorinformációs felületén, a "Teljes műsor" gombra kattintva éri el a teljes műsorlistát.

# **Hogyan tudok jelszót változtatni?**

A jelszavát a "Beállítások/Jelszó" menüpontban tudja módosítani.

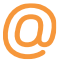

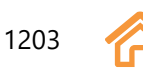

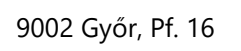

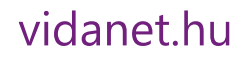

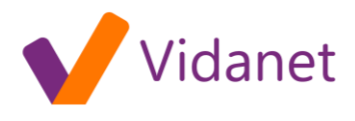

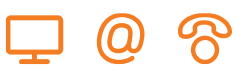

#### **Mi tegyek, ha elfelejtettem a jelszavam?**

Az applikáció kezdőoldalán kattintson a "Jelszó emlékeztető" gombra, majd adja meg a regisztrált email címét. A megadott e-mail címre küldünk egy ideiglenes jelszót, mellyel 1 órán keresztül tud belépni az alkalmazásba. Ha ez idő alatt nem használja a szolgáltatást, új jelszó visszaállítást kell indítania. Az ideiglenes jelszó beírása után az applikáció a jelszócsere oldalra irányítja, ahonnan a jelszó módosítása után tud továbblépni.

#### **Elértem az eszköz limitet, de újabb készüléket szeretnék regisztrálni. Mit tudok tenni?**

Ebben az esetben törölnie kell legalább egy készüléket. Androidon a "Beállítások/Eszköz limit" menüpontban a kiválasztott eszköz mellett található kuka ikonra kell koppintani, míg iOS-en ugyanezen menüpontban az eszközazonosítóra koppintva, azt balra elhúzva jelenik meg a "Törlés" gomb.

#### **Ismerősöm elérte az eszköz limitet, az én fiókomban van még szabad hely. Bejelentkezhetek az Ő készülékén?**

Igen, saját felhasználóneve és jelszava megadása után a készüléket mindössze át kell regisztrálni az Ön fiókjához. Ezt az applikáció automatikusan felajánlja.

#### **Hol találom a telepített alkalmazás verziószámát?**

A kezdőoldal jobb alsó sarkában, illetve a "Beállítások" menüpont legalsó sora is tartalmazza ezt az információt.

#### **A csatornalistában már régen véget ért műsorok címei láthatók. Mit tegyek?**

Ilyenkor frissíteni kell a listát. A legegyszerűbb és leggyorsabb módja, ha kilép, majd újra belép az alkalmazásba, de szintén frissül a tartalom, ha elindít egy csatornát, majd visszalép a listaoldalra.

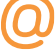

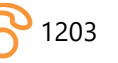

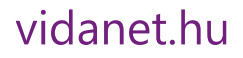